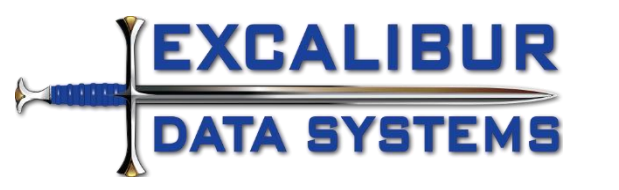

## Master Status Table mApp

## Release Information

Version: 3.0 Released: 2021-02-22 Minimum Platform Version: 9.6.3

## Status table that can be used for all objects

Never create another status table object. Use this status table with one or hundreds of objects. Whether you need a simple status or a complex status chain with actions you can use this object. Supports substatuses and the ability to limit them to a specific parent status. This is useful when sub-statuses are only valid for a specific status. Creates a new "Status" lookup table.

- New Object
	- o Status (lookup table)
- **Requirements** 
	- o Cherwell version 5 or later Content
	- o Professional Gray Theme (included in mApp, import only)
	- o Prussian Blue Theme (included in mApp, import only)
	- o Required Field Border Color stored expression in (None) context (included in mApp, import only)
- Setup Tasks
	- o Use this table like you would any other status table.
	- o In the validation and/or relationship set a filter for "Status.Object equals YourObjectName".
	- $\circ$  If you used the Type field then in the validation and/or relationship set a filter for "Status.Type equals YourStatusType". This is where you can use things like "main", "sub-status", "indicent", "service request", "my workflow", etc.
	- $\circ$  If you designated a Parent Status when creating dependent sub-status entries then filter based on Object, Parent Status and Type (if you set a type).
- Usage
	- $\circ$  Set the Object field to the name of the object that status is going to be associated with.
	- $\circ$  Set the Type field (optional) to the type of status entry. For example, you might have "main", "sub-status", "incident", "service request", "my workflow" as types. That way you don't have to create a second status table to be able to create status groups for an object, such as having different status sets for Incident versus Service Request.
	- $\circ$  Set the Parent Status field (optional) to the name of the parent status you want to limit this sub-status to. Useful when you want to have sub-statuses only valid for certain parent statuses. For example, you may create a Cancelled sub-status that is only valid for a Closed parent status.
- Forms
	- o The primary default form uses the new content layout release with version 9.6.
	- o For prior content layouts use the "Status Master Pre 9.6.3 content" form.

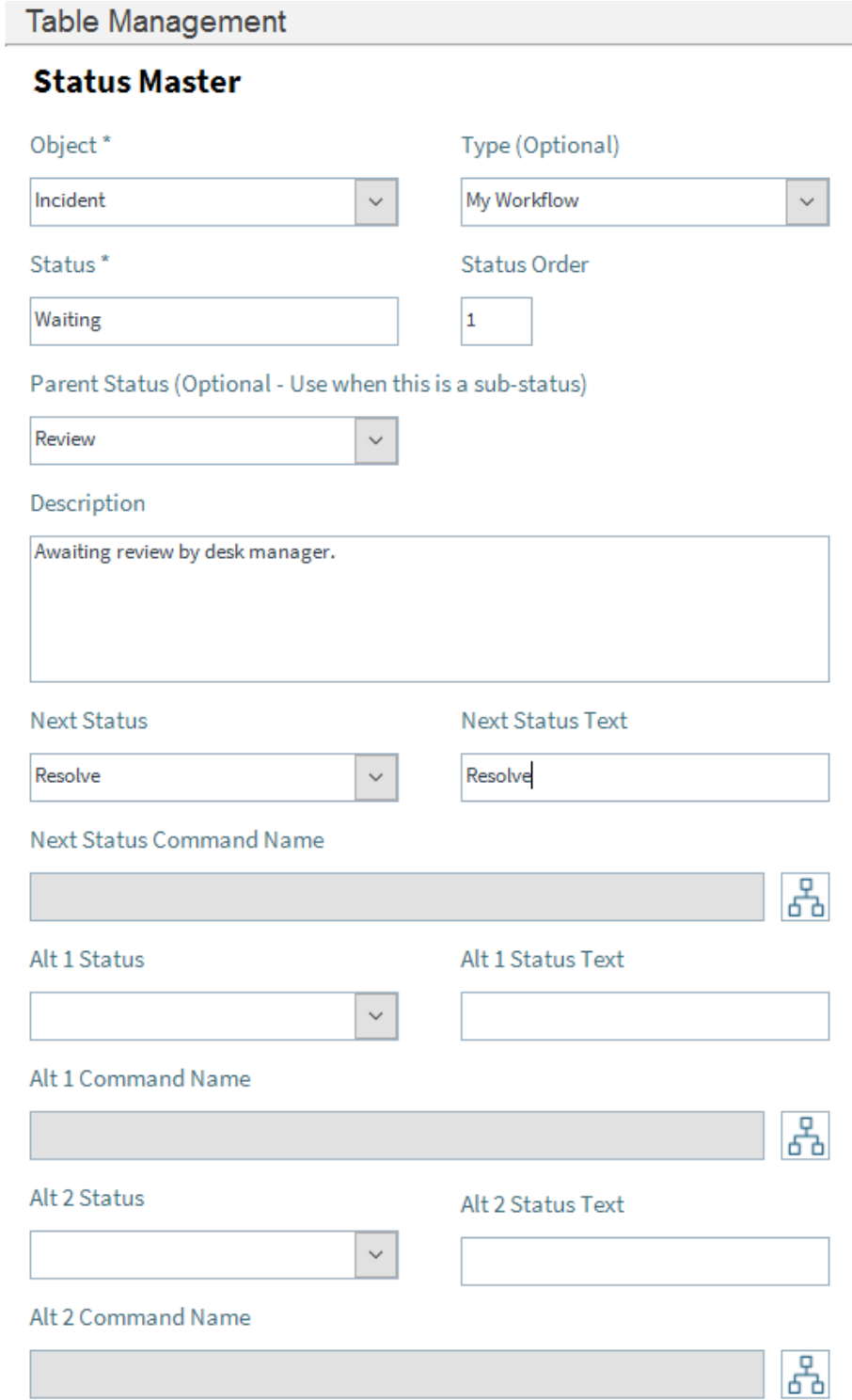

An example of filtering the validation on a field to only show sub-statuses that are valid for the currently selected main (parent) status:

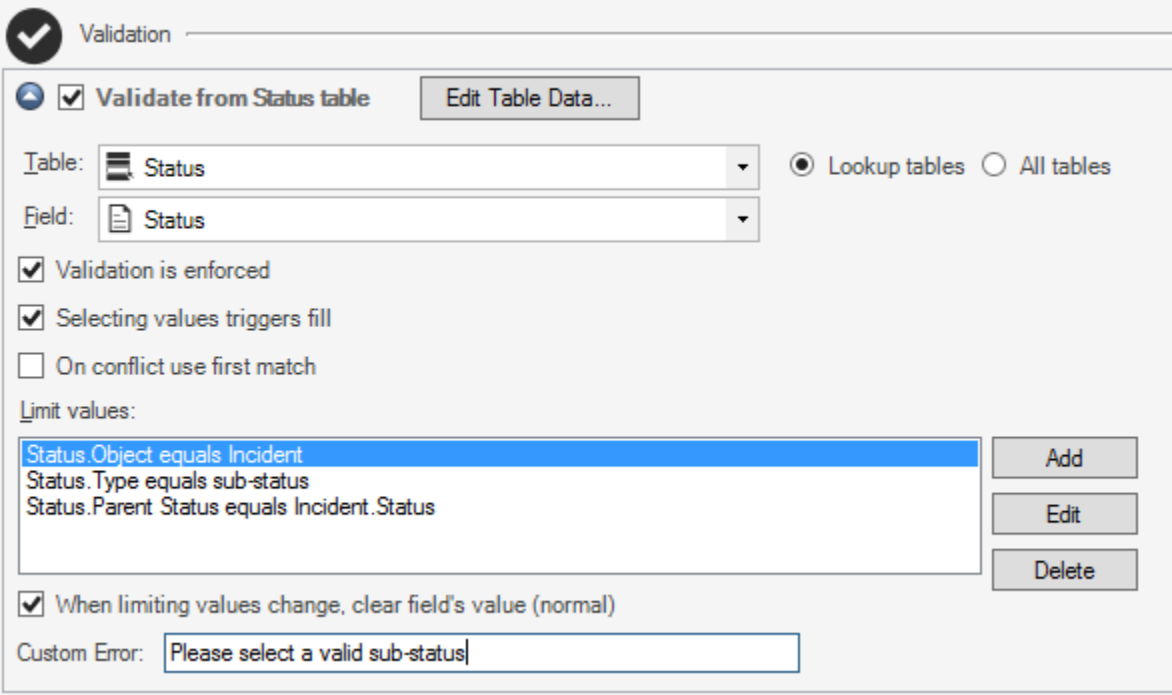